## **Konfiguration einer zeitversetzten Alarmmeldung per eMail**

**Betrifft:** GridVis >6.0.5

Wenn man nicht sofort eine eMail für eine Alarmmeldung erhalten möchte, kann man dies über eine Eskalationsstufe realisieren. Hier ein Beispiel zur Überwachung eines Digitalen Eingangs des ProData2 auf ein Low Signal.

## **Alarmquelle:**

- Onlinewertüberprüfung
- Gerät ProData2
- Auswahl Wertetyp / Grenzwerte
- --> Untergrenze: 0,5 / Obergrenze: 1,5

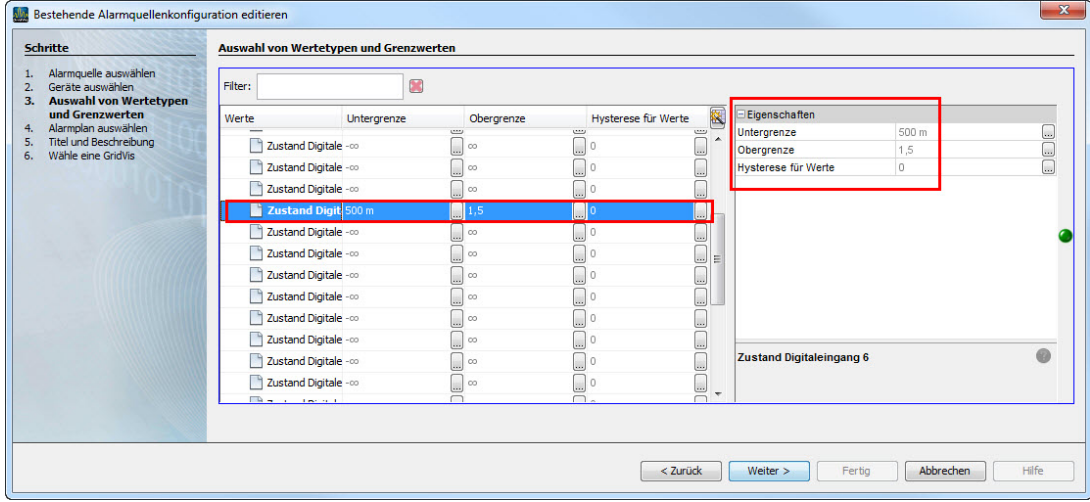

- Alarmplan auswählen

- GridVis Dienst auswählen

## **Alarmplan:**

Da man nicht sofort eine eMail erhalten möchte fügen wir im ersten Schritt keine Aktion hinzu (der Alarm kommt aber ganz normal in der GridVis!)

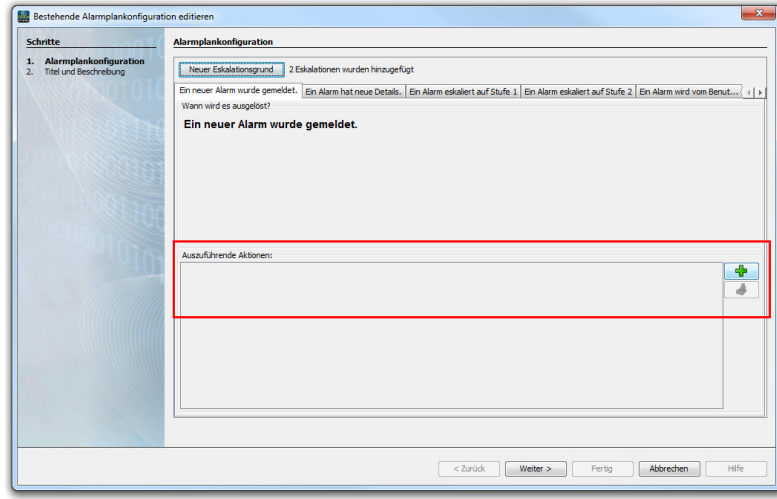

Wenn jetzt der Alarm nach Zeit x immer noch anliegt, soll der GV Dienst eine eMail versenden, dies kann man mit einer Eskalationsstufe realisieren

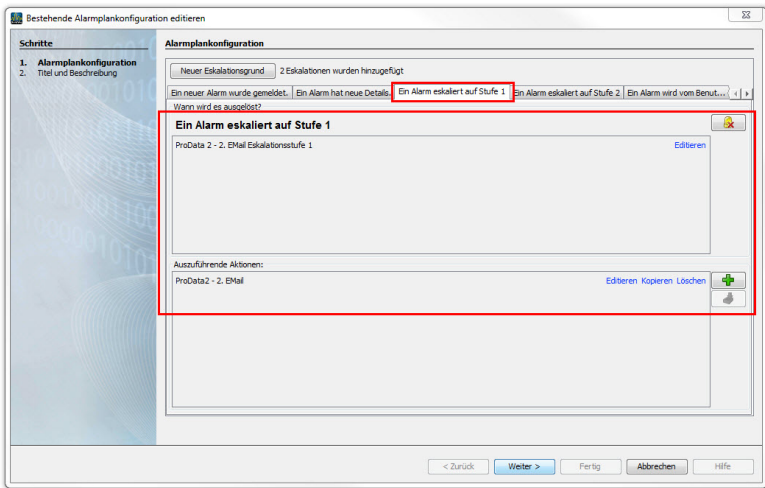

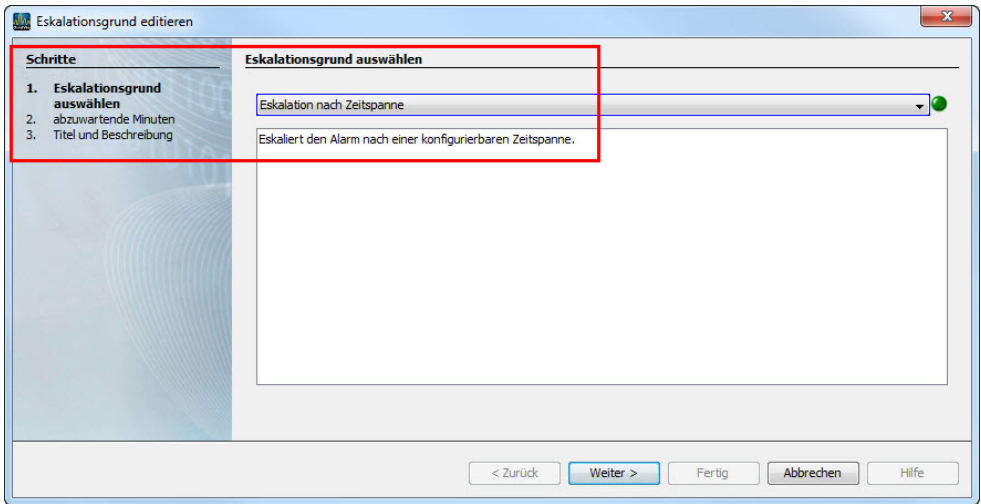

Jetzt unterbreche ich das Signal an meinem ProData2 für ein paar Sekunden, es wird sofort ein Alarm gemeldet und keine eMail gesendet:

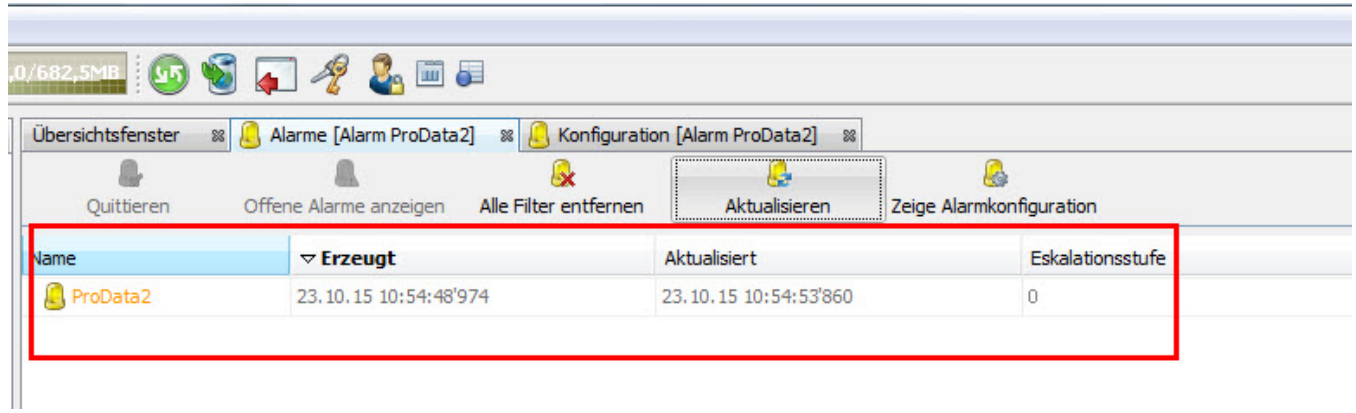

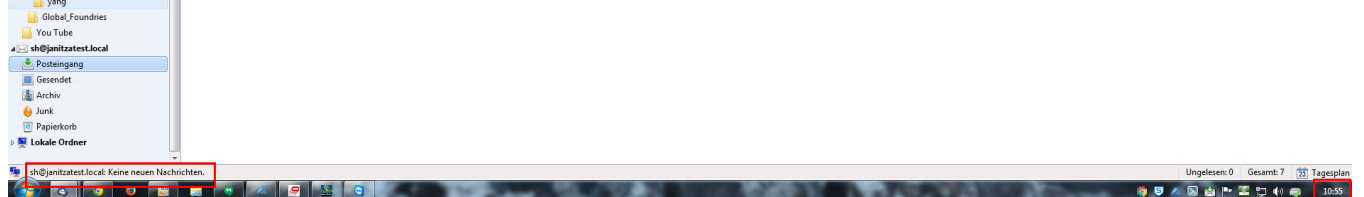